# **MIDI Settings (MIDI Einstellungen)**

## **MIDI Übersicht**

**Die Abkürzung MIDI steht für Musical Instrument Digital Interface, einem internationalen Standard zur Verbindung von Musikinstrumenten, Computern und anderen Geräten, der diesen Geräten erlaubt miteinander zu kommunizieren.**

\* "MIDI" ist ein eingetragenes Warenzeichen der "Association of Manufacturers of Electronic Instruments (AMEI)".

### **MIDI Anschlüsse**

Es gibt es zwei Arten von MIDI-Buchsen: MIDI IN und MIDI OUT. Für den Anschluss an diese Buchsen müssen spezielle Kabel verwendet werden.

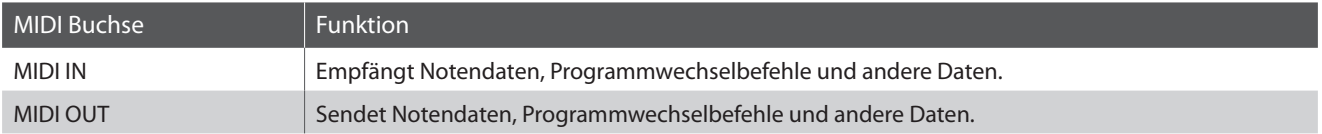

### **MIDI Kanäle**

MIDI verwendet sogenannte Kanäle zum Austausch von Daten zwischen MIDI Geräten. Man unterscheidet hier zwischen Empfangs- (MIDI IN) und Sendekanälen (MIDI OUT). Damit eine Kommunikation funktioniert, muss der Sendekanal des ersten Gerätes mit dem Empfangskanal des zweiten Gerätes übereinstimmen und umgekehrt. Auf den Empfangskanälen können MIDI Daten von anderen MIDI Geräten empfangen werden. Auf Sendekanälen können MIDI Daten an andere MIDI Geräte gesendet werden.

Die nachfolgende Abbildung zeigt drei Instrumente, welche via MIDI verbunden sind.

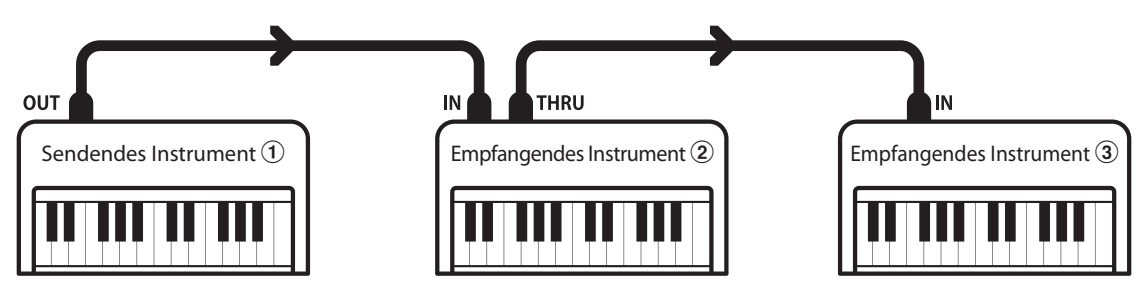

Das Instrument  $\widehat{U}$  sendet seine Kanal- und Tastaturinformationen auf dem eingestellten Sendekanal an die empfangenden Instrumente  $\mathcal{D}/\mathcal{D}$ .

Die Informationen kommen bei den empfangenden Instrumenten an  $\mathcal{D}/\mathcal{D}$ .

Falls der Empfangskanal der Instrumente  $\mathcal{D}/\mathcal{F}$  mit dem Sendekanal von Instrument  $\mathcal{T}$  übereinstimmt, wird die Steuerung funktionieren.

Wenn die Kanäle nicht übereinstimmen, dann reagieren die Empfangsinstrumente  $(2)/3$  nicht auf die gesendeten Daten.

Für den Sende- als auch für den Empfangskanal stehen die Kanäle 1 ~ 16 zur Verfügung.

#### **Aufnahme und Wiedergabe mit einem Sequenzer**

Wenn das ES520 mit einem Sequenzer (oder einem Computer mit laufender MIDI Sequenzer Software) verbunden ist, kann man mit unterschiedlichen Klängen gleichzeitig arbeiten und jedem MIDI Kanal einen anderen Klang zuordnen.

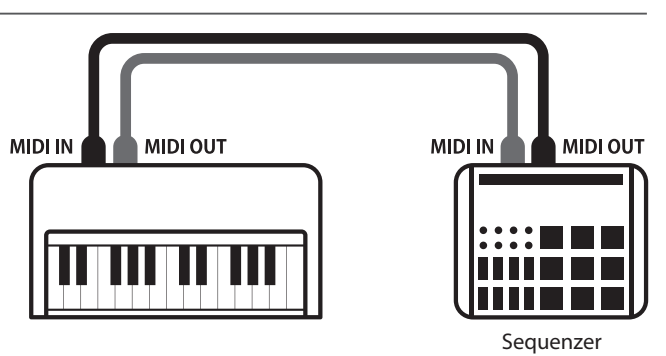

### **MIDI Settings (MIDI Einstellungen)**

### **MIDI Funktionen**

Das ES520 Digitalpiano unterstützt die folgenden MIDI Funktionen:

Empfang und Senden von Noteninformationen von/zu angeschlossenen Instrumenten oder Geräten.

Es können Bedienfeldeinstellungen oder Menüeinstellungen als Exklusivdaten gesendet oder empfangen werden.

Ermöglicht den Austausch von MIDI Daten auf mehreren MIDI Kanälen gleichzeitig.

#### Empfang/Senden von Noteninformationen Senden/Empfangen von Programmwechsel Informationen

Empfang und Senden von Programmwechselnummern von/ zu angeschlossenen Instrumenten oder Geräten.

#### Empfangs-/Sendekanal Einstellungen Empfang/Senden von Pedalinformationen

Legt den Sende- bzw. Empfangskanal von 1 bis 16 fest. Empfangen und Senden der 3 Pedalinformationen (Sustain, Sostenuto und Soft) von/zu angeschlossenen Instrumenten oder Geräten.

#### Empfang/Senden von Exklusivdaten Empfang von Lautstärkeeinstellungen

Empfängt MIDI Lautstärkedaten von angeschlossenen MIDI Geräten.

Multi Timbral Modus Einstellungen \* Bitte lesen Sie hierzu auch die "MIDI Implementation Tabelle" (Seite 10) für weitere Informationen.

### **MIDI Settings (MIDI Einstellungen)**

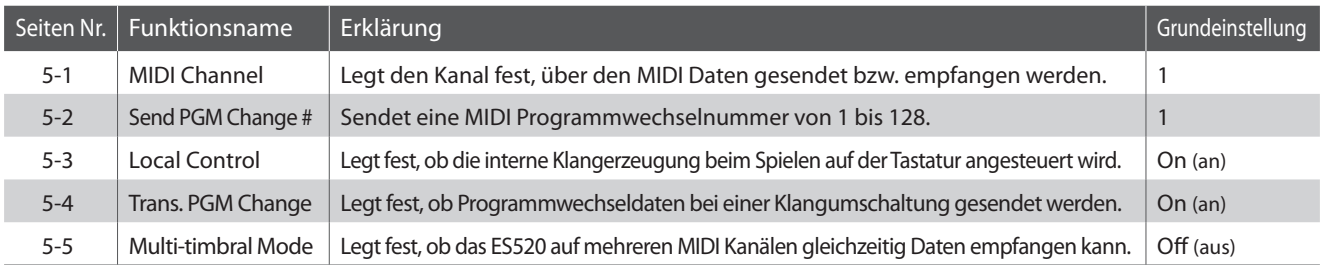

\* Die Grundeinstellungen werden in der jeweils ersten Display Darstellung (z.B. Schritt 1) jeder der folgenden Erklärungen gezeigt.

### **MIDI Einstellungsmenü (MIDI Settings) auswählen**

*Während die normale Standardseite (wie nach dem Einschalten) im Display angezeigt wird:*

Mit den  $\vee$  oder  $\wedge$  MENU Tasten können Sie das MIDI Settings Menü auswählen und anschließend Ihre Auswahl mit der  $\land$ VALUE Taste bestätigen.

Die erste Seite des MIDI Settings Menüs erscheint im Display.

### **Auswahl der gewünschten Einstellung**

*Nachdem das MIDI Settings Menü ausgewählt worden ist:*

Mit den  $\vee$  oder  $\wedge$  MENU Tasten können Sie sich durch das Verzeichnis der verschiedenen Einstellungsseiten bewegen.

5 MIDI Settings \*Press VALUE^ ≰

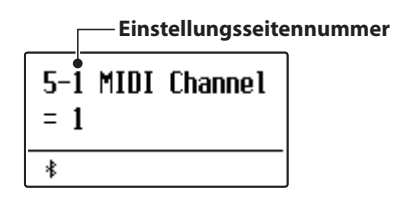

### **MIDI Settings (MIDI Einstellungen)**

# **5-1 MIDI Channel (MIDI Kanal)**

**Stellen Sie hier den gewünschten MIDI Sende-/Empfangskanal ein. Auch wenn technisch zwei Kanäle – ein Empfangskanal und ein Sendekanal – zur Verfügung stehen, ist es nicht möglich den Sendekanal und den Empfangskanal auf unterschiedliche Kanäle einzustellen.**

### **MIDI Channel Einstellung ändern**

*Rufen Sie das MIDI Einstellungsmenü auf (ab Seite 2):*

Die MIDI Channel Einstellung wird automatisch ausgewählt.

Mit den  $\vee$  oder  $\wedge$  VALUE Tasten können Sie die MIDI Channel Einstellung verändern.

- \* Die MIDI Channel Einstellung kann im Bereich von 1 bis 16 verändert werden.
- \* Die gewählte Einstellung bleibt erhalten, bis das Instrument ausgeschaltet wird.

Die bevorzugte MIDI Channel Einstellung kann für die automatische Auswahl beim Einschalten des Instruments im Speicher der Startup Einstellung gespeichert werden. Weitere Informationen dazu finden Sie auf der Seite 58 der Bedienungsanleitung.

Drücken Sie die Taste EXIT, um die MIDI Channel Einstellung zu verlassen und zu den Einstellungsmenüs zurückzukehren.

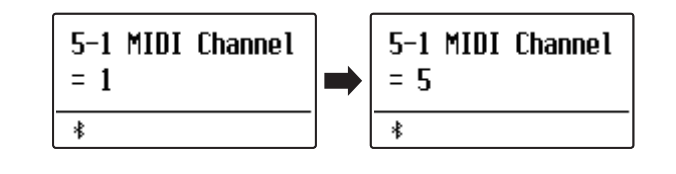

### **Omni Modus**

Wenn das ES520 eingeschaltet wird, ist der Omni Modus automatisch eingeschaltet. Dadurch wird auf allen 16 MIDI Kanälen gleichzeitig empfangen. In dem Moment, wo Sie einen MIDI Kanal einstellen, wird der Omni Modus abgeschaltet und Sie können nur noch auf dem eingestellten MIDI Empfangskanal empfangen.

Drücken Sie die  $\vee$  und  $\wedge$  VALUE Tasten gleichzeitig, um den eingestellten Kanal zurückzusetzen und zum eingeschalteten Omni Modus zurückzukehren.

### **Multi Timbral Modus und Split/Dual Modus**

#### Verwendung des Split Modus bei aktiviertem Multi Timbral Modus Verwendung des Dual Modus bei aktiviertem Multi Timbral Modus

Ist der Split Modus aktiv, werden Noten der rechten Tastaturhälfte auf dem eingestellten MIDI Kanal übertragen. Noten der linken Tastaturhälfte werden auf dem Systemkanal + 1 gesendet. Zum Beispiel: Wenn der MIDI Kanal auf 3 eingestellt ist, sendet die rechte Tastaturhälfte auf Kanal 3 und die linke auf Kanal 4.

\* Falls der eingestellte Kanal 16 ist, ist der nächsthöhere Kanal 1.

Beim Dual Modus werden die Noten auf 2 MIDI Kanälen übertragen: dem eingestellten Kanal und dem nächsthöheren Kanal.

Beispiel: Wenn der MIDI Kanal auf 3 eingestellt ist, sendet der erste Klang auf Kanal 3 und der zweite auf Kanal 4.

### **MIDI Settings (MIDI Einstellungen)**

# **5-2 Send PGM (Programmwechselnummer senden)**

**Senden Sie hiermit Programmwechselnummern an angeschlossene MIDI Instrumente. Dies dient zum Umschalten eines Klangs am angeschlossenen Gerät. Gültige Programmnummern sind 1 ~ 128.**

### **Program Change Number einstellen und senden**

*Rufen Sie das MIDI Einstellungsmenü auf (ab Seite 2):*

Mit den  $\vee$  oder  $\wedge$  MENU Tasten können Sie die Send Program Change Number Funktion auswählen.

Mit den  $\vee$  oder  $\wedge$  VALUE Tasten können Sie nun eine Programmwechselnummer einstellen.

\* Die Programmwechselnummer kann im Bereich von 1 bis 128 eingestellt werden.

Drücken Sie jetzt die  $\vee$  und  $\wedge$  VALUE Tasten gleichzeitig zum Senden der eingestellten Programmwechselnummer.

Drücken Sie die Taste EXIT, um die Send Program Change Number Einstellung zu verlassen und zu den Einstellungsmenüs zurückzukehren.

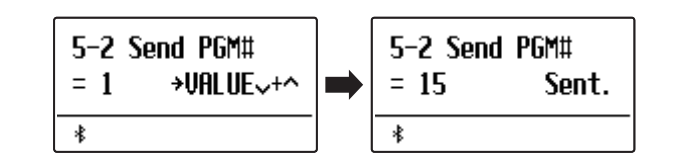

### **MIDI Settings (MIDI Einstellungen)**

# **5-3 Local Control (Local Control Modus)**

**Die Local Funktion verbindet die Tastatur mit der internen Klangerzeugung. Das Abschalten dieser Funktion ist sehr hilfreich beim Betrieb mit einem externen MIDI Sequenzer oder einer MIDI Software.**

### **Local Control Einstellungen**

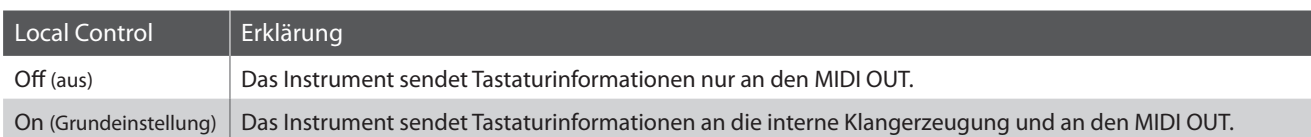

### **Local Control Einstellung ändern**

*Rufen Sie das MIDI Einstellungsmenü auf (ab Seite 2):*

Mit den  $\vee$  oder  $\wedge$  MENU Tasten können Sie die Local Control Einstellung auswählen.

Mit den  $\vee$  oder  $\wedge$  VALUE Tasten können Sie nun die Local Control Einstellung ein- bzw. ausschalten.

\* Die gewählte Einstellung bleibt erhalten, bis das Instrument ausgeschaltet wird. Die bevorzugte Local Control Einstellung kann für die automatische Auswahl beim Einschalten des Instruments im

Speicher der Startup Einstellung gespeichert werden. Weitere Informationen dazu finden Sie auf der Seite 58 der

Bedienungsanleitung.

Drücken Sie die Taste EXIT, um die Local Control Einstellung zu verlassen und zu den Einstellungsmenüs zurückzukehren.

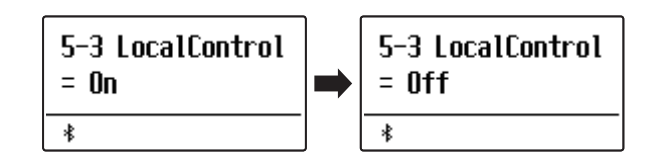

### **MIDI Settings (MIDI Einstellungen)**

# **5-4 Transmit PGM (Übertragung von Programmwechselnummern)**

**Mit dieser Funktion kann man einstellen, ob beim Auswählen eines Sounds eine Programmwechselnummer via MIDI gesendet werden soll oder nicht.**

### **Übertragung von Programmwechselnummer Einstellungen**

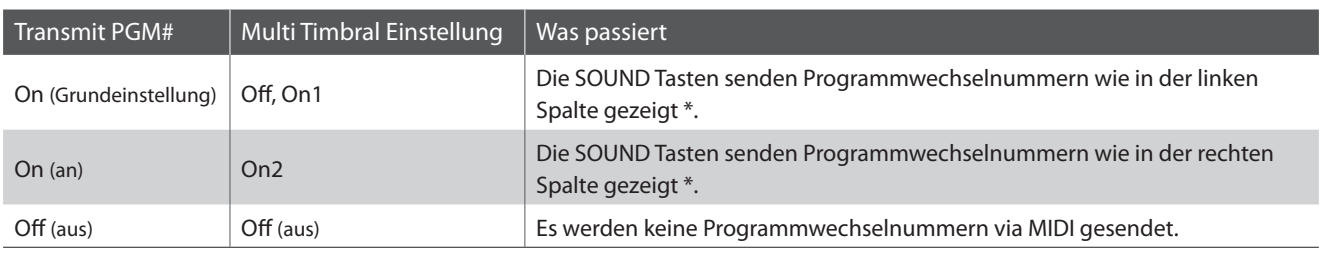

\* Lesen Sie hierzu die "Liste der Programmwechselnummern" auf Seite 8.

### **Programmwechselnummer Einstellung ändern**

*Rufen Sie das MIDI Einstellungsmenü auf (ab Seite 2):*

Mit den  $\vee$  oder  $\wedge$  MENU Tasten können Sie die Transmit PGM Einstellung im Display auswählen.

Mit den  $\vee$  oder  $\wedge$  VALUE Tasten können Sie Transmit PGM ein (On)- bzw. ausschalten (Off).

\* Die gewählte Einstellung bleibt erhalten, bis das Instrument ausgeschaltet wird. Die bevorzugte Programmwechselnummer Einstellung kann für die automatische Auswahl beim Einschalten des Instruments im Speicher der Startup Einstellung gespeichert werden. Weitere

Informationen dazu finden Sie auf der Seite 58 der Bedienungsanleitung.

### **Programmwechselnummern und Dual/Split Modus**

 Bei Verwendung des Dual- oder Split-Modus werden EIN/AUS Informationen und Sound Typ Einstellungen nur in einem exklusiven Datenformat gesendet.

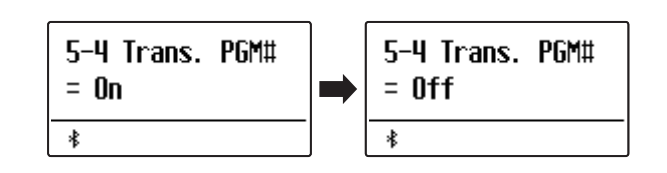

 Programmwechselnummern werden übertragen, wenn der Multi Timbral Modus auf On1 oder On2 eingestellt ist.

### **MIDI Settings (MIDI Einstellungen)**

# **5-5 Multi-timbral Mode (Multi Timbral Modus)**

**Der Multi Timbral Modus dient dazu, auf verschiedenen MIDI Kanälen gleichzeitig Daten zu empfangen und unterschiedliche Klänge gleichzeitig zu nutzen. Benutzen Sie diesen Modus, wenn Sie mit einem externen MIDI Sequenzer arbeiten wollen.**

### **Multi Timbral Modus Einstellungen**

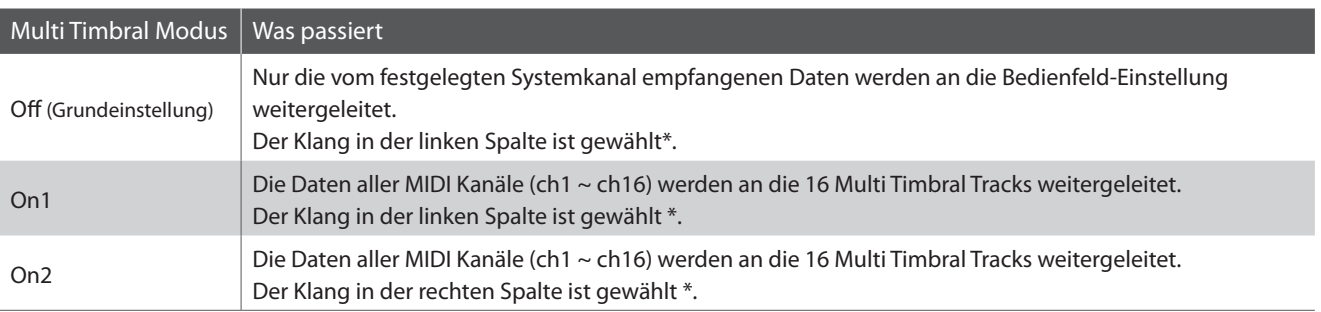

\* Lesen Sie hierzu die "Liste der Programmwechselnummern" auf Seite 8..

### **Multi Timbral Modus Einstellung ändern**

*Rufen Sie das MIDI Einstellungsmenü auf (ab Seite 2):*

Mit den  $\vee$  oder  $\wedge$  MENU Tasten können Sie die Multi Timbral Modus Einstellung auswählen.

Mit den  $\vee$  oder  $\wedge$  VALUE Tasten können Sie die Multi Timbral Modus Einstellung ändern.

\* Die gewählte Einstellung bleibt erhalten, bis das Instrument ausgeschaltet wird.

Die bevorzugte Multi Timbral Modus Einstellung kann für die automatische Auswahl beim Einschalten des Instruments im Speicher der Startup Einstellung gespeichert werden. Weitere Informationen dazu finden Sie auf der Seite 58 der Bedienungsanleitung.

Drücken Sie die Taste EXIT, um die Multi Timbral Modus Einstellung zu verlassen und zu den Einstellungsmenüs zurückzukehren.

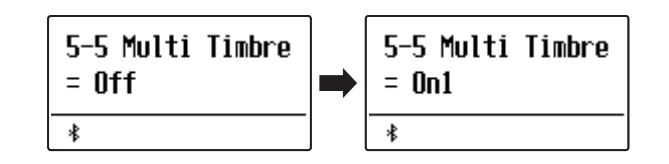

# **Liste der Programmwechselnummern**

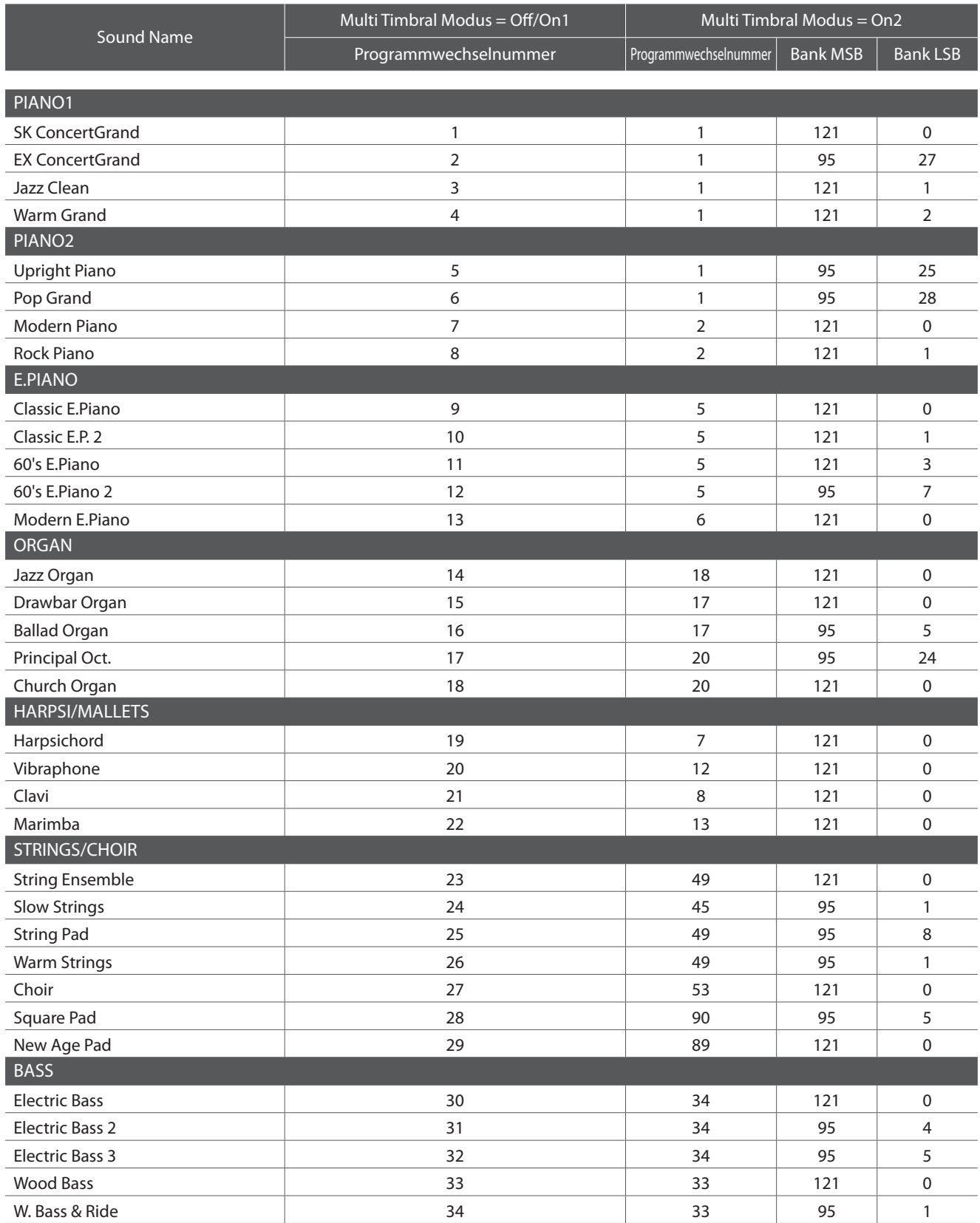

# **MIDI Exclusiv Datenformat**

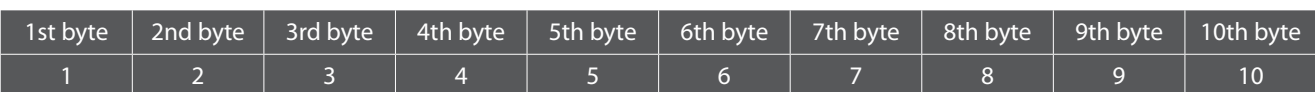

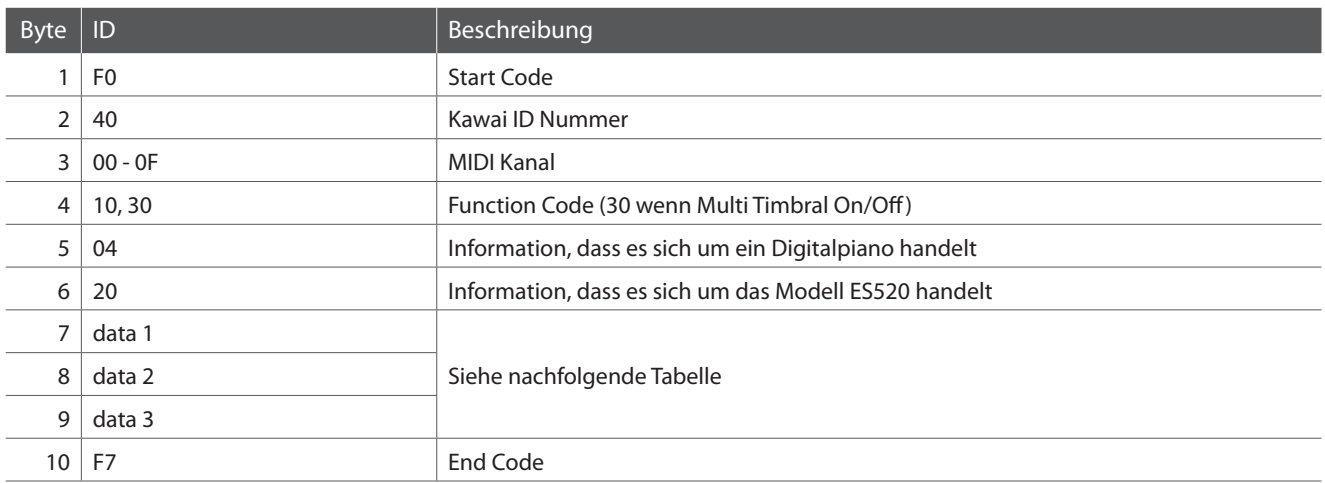

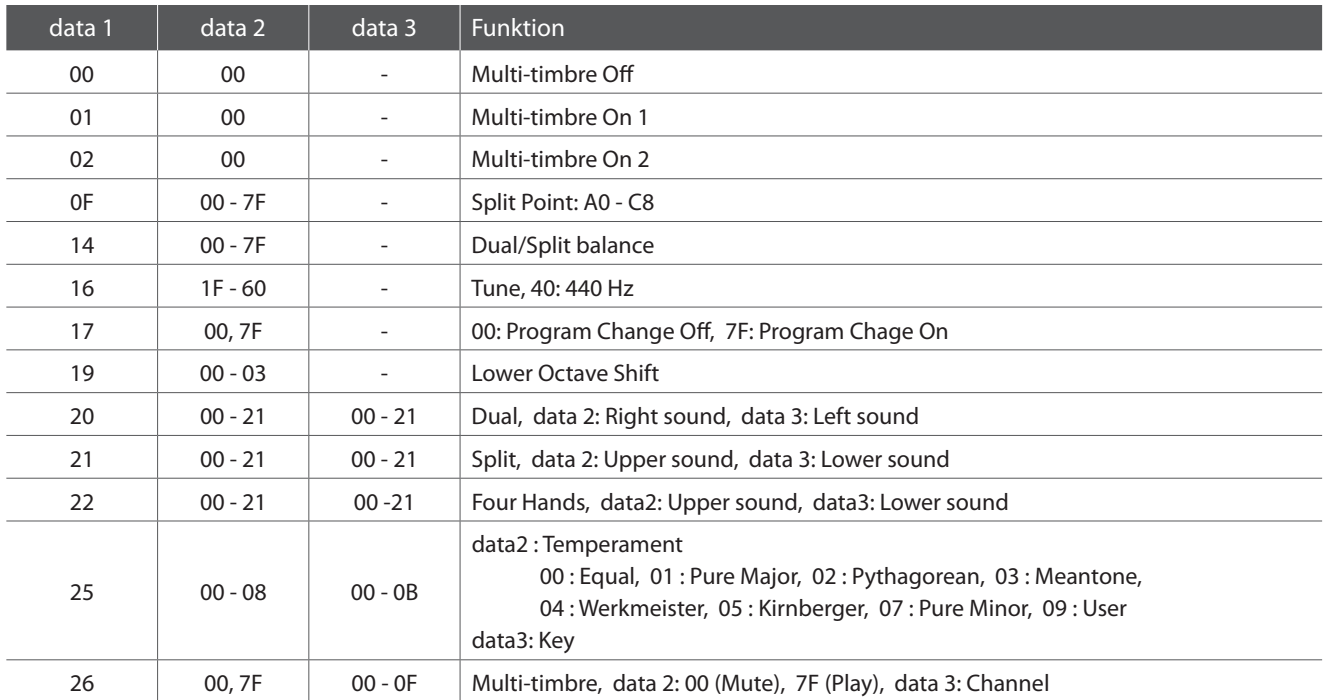

# **MIDI Implementation Tabelle**

### **Kawai ES520 Digitalpiano**

Datum: Mai 2020 Version: 1.0

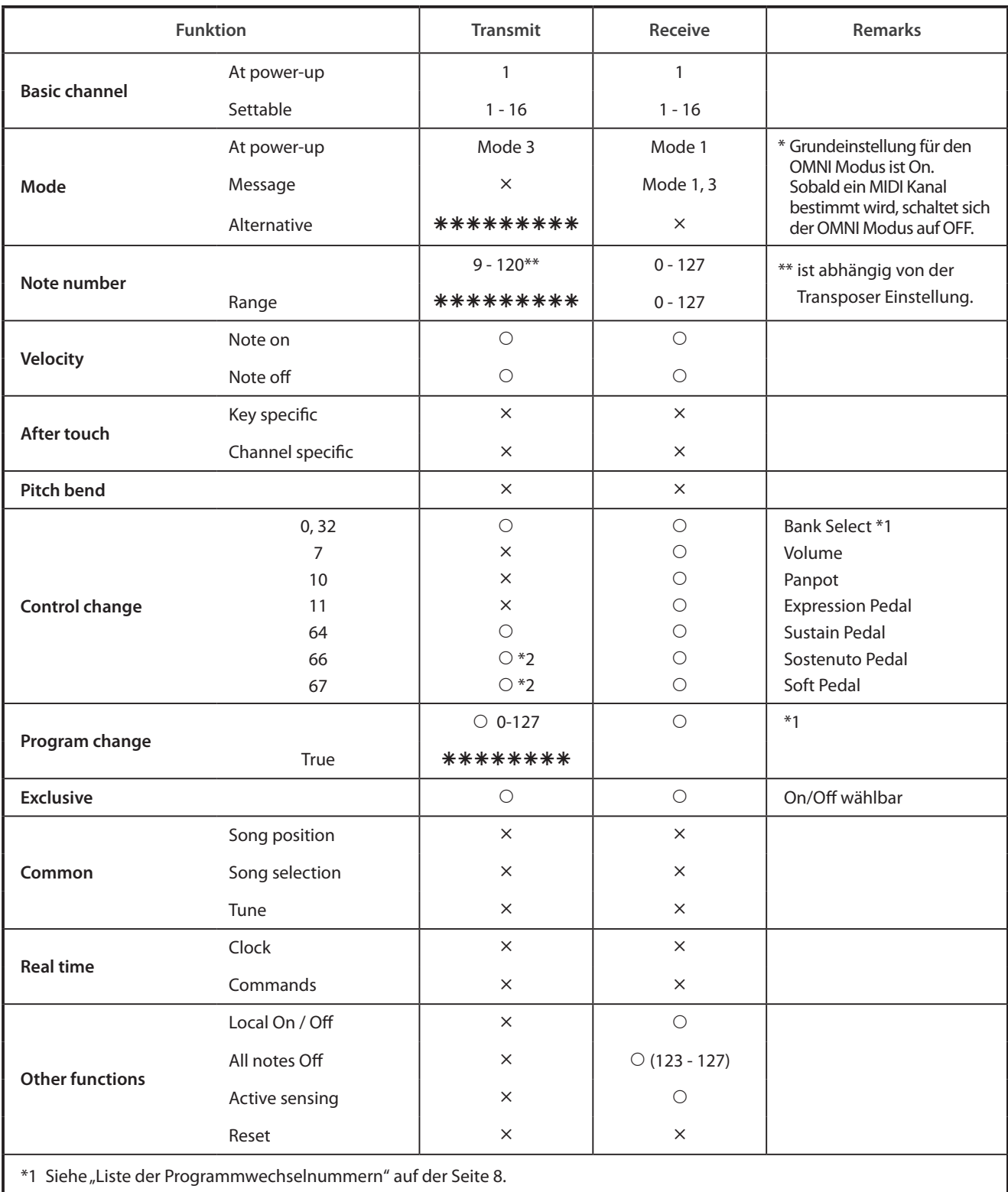

\*2 Senden ist nur mit angeschlossenem GFP-3 oder F-302 Pedal möglich.

Mode 1: omni mode On, Poly Mode 2: omni mode On, Mono **interval and Cono Control** C: Yes Mode 3: omni mode Off, Poly Mode 4: omni mode Off, Mono  $\times$  : No